#### **Woodforest Online Services**

## Western Union® Money Transfer

Visit www.woodforest.com!

Banking your way...EVERY DAY AND NIGHT!®

# OVERVIEW

You can quickly and easily send and receive money directly to/from your Woodforest account using Western Union<sup>®</sup> Money Transfer. You must be enrolled in Woodforest Online Services to send or receive funds using Western Union<sup>®</sup> Money Transfer. You can send money directly from your account to over 200 countries and territories. You must have a valid postal address in the United States that is not a P.O. Box associated with your user account. Funds are available for pick up at any participating Western Union<sup>®</sup> Agent location worldwide.

To get started log into Woodforest Online Services and go to Western Union from the Transfers tab.

1. Select Receiver

RECEIVER'S COUNTRY

United States

North Carolina

RECEIVER'S FIRST NAME

RECEIVER'S LAST NAME

Send Money

John

Smith

RECEIVER'S STATE OR PROVINCE

The receiver uses a paternal / maternal name form

# SEND MONEY

- Once you have logged into Woodforest Online Services, select the Transfers tab, and then select Send Money under Western Union. You may also select Send Money with Western Union from the I WOULD LIKE TO section on the Online Services page.
- The Select Receiver window displays. If you have made any prior transfers, you will see these displayed in the right column.
- You may view the Western Union Privacy Statement or the Western Union Terms and Conditions by clicking the links at the bottom of the page.

## Step 1. Select Receiver

- Select the receiver's country and state or province from the drop-down menu.
- 2. Enter the receiver's first name and then the last name.
- If you are a Gold Card member, enter your 9 digit Gold Card number and select Add Gold Card.
- Once all information has been entered, select Send Money. You will be directed to Step 2
   Transfer Details.

With Western Union, you can send a money transfer directly from your bank account. Money is available to your receiver in Minutes' or Next Day' for pick up at a participating Western Union<sup>®</sup> Agent Location - you choose the option that best fits your needs.

Send To New Receiver
Western Union Gold Card Members

•

Ŧ

2. Transfer Details 3. Messaging Options

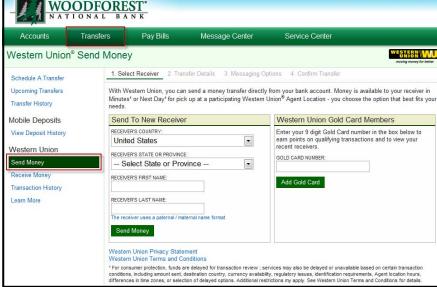

Confirm Transfer

recent receivers

GOLD CARD NUMBER:

Add Gold Card

Enter your 9 digit Gold Card number in the box below to earn points on qualifying transactions and to view your

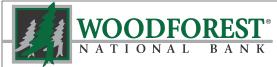

#### Woodforest Online Services Western Union<sup>®</sup> Send Money Transfer

# Step 2 Transfer Details

1. Enter the amount of your transfer. 2. Transfer Details 3. Messaging Options Confirm Transfer Your Account Information If you are sending money to a country FROM ACCOUNT: Checking no bp ...4909 (\$1,152.36) Ŧ outside of the US, the exchange rate FROM ADDRESS: 200 Main Street Any City, TX 77380 ٠ Add New Address will display once you enter the US CONTACT NUMBER: 555-555-5555 -Add New Phone dollar amount. USE GOLD CARD: Add Gold Card RICKUP LOCATION: Cancun, Quintana Roo, Mexico oney Transfer Details EXCHANGE RATE T: 1.00 USD = 11.9164 MXN xchange rate displayed may change and will be set on the Confirm Transfer step) RECEIVER'S NAME: John Smith Modify Receiver NOUNT TO SEND: 50.00 US Dollars = 595.82 Mexican Peso PICKUP LOCATION: North Carolina, United States 50.00 US Dollars AMOUNT TO SEND: 2. If you have a Western Union PROMOTION CODE promotion code, enter the promotion (Discount will be displayed on the Confirm Transfer page) code here. Service Offerings Note: You may also edit your address and phone number, and add your Gold Service Fee Description When every minute counts and you need to get cash there fast, count on the Card number at this point. You must \$5.00 /a Money in Minutes ease and reliability of Money in Minutes. Your money is available for pickup within minutes. 1 have a valid postal address in the Next Day is a fast, reliable way to send money overnight for arrival the next \$5.000/e United States that is not a P.O. Box O Next Day day. associated with your user account. Receiver Test Question Setup f you know your receiver does NOT have a valid ID because it was lost or stolen, please add a test question. Your receiver will 3. Select the type of service you desire. be required to know the answer for pick up The fee displays. The receiver has a valid ID on their person and does not need a test question. I would like to setup a test question for the receiver 4. Select the way your receiver will ----Receiver Test Question Setup identify himself/herself. If you know your receiver does NOT have a valid ID because it was lost or stolen, please add a test question. Your receiver will - If he/she does NOT have a valid be required to know the answer for pick up ID, select I would like to setup a The receiver has a valid ID on their person and does not need a test question. test question for the receiver. I would like to setup a test question for the receiver. Then enter a question and answer Choose a question and answer that your receiver will know. Be sure your receiver knows the answer to the question upon pick up. Examples: Mother's maiden name, Name of First Pet, etc. as instructed. Enter the question and answer: QUESTION: Mother's maiden name 5. Select Continue to Messaging ANSWER: Jones Options to continue. Continue To Messaging Options Cancel

Nestern Union Terms and Conditions

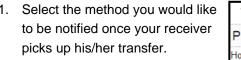

BY EMAIL Select the email address you wish to receive notification. - and/or -

Step 3 Messaging Options

#### **BY SMS MESSAGE**

Select the phone number you wish to receive a text message notification.

| Pickup Notifications                            |                                              |
|-------------------------------------------------|----------------------------------------------|
| low would you like to be notified when your re- | ceiver picks up their Money Transfer?        |
| Y EMAIL                                         | BY SMS MESSAGE                               |
| jsmith1@test.com                                | 555-555-5501                                 |
| jsmith2@test.com                                | 555-555-555                                  |
| jsmith3@test.com                                | * Standard message and data rates may apply. |
| jsmith4@test.com                                |                                              |

Page 2

## Step 4. Confirm Transfer

 Western Union<sup>®</sup> Money Transfer transactions require an extra layer of security. Select Continue to Challenge to receive a prompt using your current online banking security method.

Note: If you have logged into Online Services with an authenticator or SMS authentication method, you may not be prompted with a security challenge.

2. Enter the activation code or token sent to your contact point. Select **Continue** to continue with the transfer.

 Review all transfer data entered to ensure it is accurate. If you need to edit the transfer detail or messaging options, select the appropriate button.

- Read and agree to the Western Union Online Policy Statement, Terms and Conditions, and Electronic Records Policy, and then check the box.
- 5. Select **Confirm and Send** to complete the transfer.

| 1. Select Receiver 2. Transfer Details 3. Messa                                                                                                    | ging Options                 | 4. Confirm Transfer                     |                         |      |
|----------------------------------------------------------------------------------------------------|------------------------------|-----------------------------------------|-------------------------|------|
| Transaction Security Challenge                                                                                                    |                              |                                         |                         |      |
| This transaction requires an additional security process<br>current authentication method (SMS, email, or authent<br>required to obtain a one-time token via SMS or email to | icator). If you              | are using Security Que                  |                         |      |
| After you have completed this verification, you will be a                                                                                                    |                              |                                         | Send Money process.     |      |
| Continue To Challenge Cancel                                                                                                    |                              | , , , , , , , , , , , , , , , , , , , , |                         |      |
|                                                                                                    |                              |                                         |                         |      |
| Western Union Privacy Statement<br>Western Union Terms and Conditions                                                                                                    |                              |                                         |                         |      |
| 1. Select Receiver 2. Transfer Details 3. Messa                                                                                                    | aging Options                | 4. Confirm Transfer                     |                         |      |
| Transaction Security Challenge                                                                                                    |                              |                                         |                         |      |
| For security purposes, please validate your identity by                                                                                                    | providing the                | code sent to your emai                  | I address or mobile pho | one. |
| A one-time code has been send to the following contact<br>P1@Woodforest.com                                                                                                  | ct point:                    |                                         |                         |      |
| ACTIVATION CODE:                                                                                                    |                              |                                         |                         |      |
| Continue                                                                                                    |                              |                                         |                         |      |
| Continue                                                                                                    |                              |                                         |                         |      |
| Western Union Privacy Statement                                                                                                    |                              |                                         |                         |      |
| Western Union Terms and Conditions                                                                                                    |                              |                                         |                         |      |
|                                                                                                    |                              |                                         |                         |      |
| 4. October Descriptor - A. Transfer Datality - A. Marcanica A.                                                                                                    | 1.000                        | In Transfer                             |                         | 1    |
| 1. Select Receiver 2. Transfer Details 3. Messaging Op                                                                                                    | -                            |                                         |                         |      |
| Please review all transaction details for a                                                                                                    | accuracy be                  | fore completing yo                      | ur transaction          |      |
| Not A Receipt<br>Today's date: Wednesday, June 19, 2013                                                                                                    | Edit Tra                     | sfer Details Edit Mess                  | aging Options Print     |      |
| Sender:                                                                                                    | Receiver:                    |                                         |                         |      |
| Paul Test<br>From Address:                                                                                                    |                              | will need to present their ID, so       | please make sure their  |      |
| 200 Main Street                                                                                                    | name is spelle<br>Expected P | a correctly.<br>ayout Location:         |                         |      |
| Any City, TX 77380<br>From Account:                                                                                                    |                              | na, United States                       |                         |      |
| Checking no bp4909                                                                                                    | Service Typ<br>Money in M    |                                         |                         |      |
| Contact Number:<br>555-555-5555                                                                                                    |                              |                                         |                         |      |
| Send Pickup Notification To:<br>555-555-5555                                                                                                    |                              |                                         |                         |      |
| Transfer Amount: 50.00 USD                                                                                                    |                              |                                         |                         |      |
| Transfer Fees: + 5.00 USD<br>Transfer Taxes: + 0.00 USD                                                                                                    |                              |                                         |                         |      |
| Promotion Discount: - 0.00 USD<br>Total: 55.00 USD                                                                                                    | -<br>Total To Re             | casar                                   | 50.00 USD               |      |
|                                                                                                    | Answer:                      | certer.                                 | 50.00 050               |      |
| Question:<br>Mother's maiden name                                                                                                    | Jones                        |                                         |                         |      |
| Protect Yourself from Fraud                                                                                                    |                              |                                         |                         |      |
| Only use Western Union for sending money to friends and fan                                                                                                    | nily. You should             | NOT proceed with your tr                | ansaction if it's:      |      |
| · to a grandchild, friend or family member for an emerger                                                                                                    | ncy situation yo             | have not personally conf                | irmed                   |      |
| <ul> <li>to someone you personally don't know or have met onli</li> <li>for an internet purchase</li> </ul>                                                                  | ine                          |                                         |                         |      |
| <ul> <li>for an employment opportunity</li> <li>to claim lottery winnings</li> </ul>                                                                                         |                              |                                         |                         |      |
| <ul> <li>for a rental property</li> </ul>                                                                                                    |                              |                                         |                         |      |
| <ul> <li>for a credit card or loan fee</li> <li>from a check deposited in your account until it clears w</li> </ul>                                                          | which can take v             | veeks                                   |                         |      |
| Remember, a money transfer can be paid out to the receiver v<br>able to obtain a refund from Western Union, even if someone t                                                |                              |                                         | paid, you may not be    |      |
| If you believe you may be a victim of fraud call the Western Up<br>protect yourself from fraud visit westernunion.com/stopfraud.                                             | -                            |                                         | earn more about how to  |      |
| I have read and agree to the Online Privacy Statement, Te conducting business with Western Union.                                                                            | rms and Condit               | ions and Electronic Recor               | ds Policy for           |      |
| Confirm And Send Cancel                                                                                                    |                              |                                         |                         |      |
| Western Union Privacy Statement<br>Western Union Terms and Conditions                                                                                                    |                              |                                         |                         |      |

#### Page 4

#### Woodforest Online Services Western Union<sup>®</sup> Send Money Transfer

- The message Your Western Union Money Transfer has been sent! What happens next? displays, along with transfer details and the receipt.
- Notify the receiver that the money is available at a participating Western Union<sup>®</sup> Agent Location. Be sure to provide the tracking number (MTCN) or the test question and answer to pick up the money.

| Your Western Union Money Transfer has been sent! What happens next?                                                                 |                                                                                                    |                                                                                                    |  |  |
|----------------------------------------------------------------------------------------------------|----------------------------------------------------------------------------------------------------|----------------------------------------------------------------------------------------------------|--|--|
| Print the receipt for your records                                                                                                  | 2 Contact your receiver & provide the<br>following:<br>- Tracking Number (MTCN)<br>- Answer to the test question if one<br>was provided | 3 Remind your receiver to bring a<br>photo ID and the Tracking Number<br>(MTCN) when picking up their<br>money |  |  |
| Receipt                                                                                                    |                                                                                                    |                                                                                                    |  |  |
| Your Tracking Number (MTCN): 2440306910<br>Date of Transaction: Thursday, May 2, 2013 at 10:48 AM CDT                               |                                                                                                    |                                                                                                    |  |  |
| Western Union Gold Card Summary:<br>Western Union Gold Card Number: Ending with 8908<br>Points Earned: 3.00<br>Total Points: 491.00 |                                                                                                    |                                                                                                    |  |  |
| Western Union Financial Services<br>P.O. Box 6036, Englewood, Colorado, 80<br>For Customer Service, Please Call 1-800               |                                                                                                    |                                                                                                    |  |  |

## **Future Send Money Transfers to Recent Receivers**

Once you have completed a transfer to a receiver, you have additional functionality available for future transfers to the same receiver.

- If you wish to send a money transfer to a recent receiver, select Send Money under Transfers > Western Union. The Recent Receivers displays in the right column.
- 2. Select the right arrow next to the receiver's name.
- 3. The **Transfer Details** screen displays pre-populated with the selected receiver's information.
- If you wish to modify the receiver information, select Modify Receiver. The Edit Receiver Information popup window displays. Enter the new receiver and select Modify Receiver.

| EDIT RECEIVER INFORMATION         |                               |        |  |  |  |  |
|-----------------------------------|-------------------------------|--------|--|--|--|--|
| RECEIVER'S COUNTRY:               |                               |        |  |  |  |  |
| United States                     | [                             | •      |  |  |  |  |
| RECEIVER'S STATE OR PROVINC       | RECEIVER'S STATE OR PROVINCE: |        |  |  |  |  |
| North Carolina                    |                               |        |  |  |  |  |
| RECEIVER'S FIRST NAME:            |                               |        |  |  |  |  |
| John                              |                               |        |  |  |  |  |
| RECEIVER'S LAST NAME:             |                               |        |  |  |  |  |
| Smith                             |                               |        |  |  |  |  |
| The receiver uses a paternal / ma | aternal name format           |        |  |  |  |  |
|                                   | Modify Receiver               | Cancel |  |  |  |  |

5. Continue entering your money transfer details and proceed to complete the send money transaction.

| 1. Select Receiver                   | 2. Transfer Details 3         | . Messaging Op      | tions 4. Confirm Transfer               |                                                                                |
|--------------------------------------|-------------------------------|---------------------|-----------------------------------------|--------------------------------------------------------------------------------|
|                                      |                               |                     |                                         | oney is available to your receiver in<br>choose the option that best fits your |
| Send To New Re                       | eceiver                       |                     | Recent Receivers                        |                                                                                |
| RECEIVER'S COUNTRY:<br>United States |                               | •                   | Add Gold Card<br>John Smith             | ··· >                                                                          |
| RECEIVER'S STATE OR F                |                               |                     | North Carolina, United S                | tates                                                                          |
| Select State of                      | or Province                   | -                   |                                         |                                                                                |
| RECEIVER'S FIRST NAME                | :                             |                     |                                         |                                                                                |
|                                      |                               |                     |                                         |                                                                                |
| RECEIVER'S LAST NAME                 | :                             |                     |                                         |                                                                                |
| The receiver uses a pate             | ernal / maternal name format  |                     |                                         |                                                                                |
| Send Money                           |                               |                     |                                         |                                                                                |
|                                      |                               |                     |                                         |                                                                                |
|                                      |                               | Messaging Opti      | ons 4. Confirm Transfer                 |                                                                                |
| Your Account Inf                     | ormation                      |                     |                                         |                                                                                |
| FROM ACCOUNT:                        | Select an accou               | ınt                 | •                                       |                                                                                |
| FROM ADDRESS:                        | 200 Main Street A             | ny City, TX 7       | 7380 🔹                                  | Add New Address                                                                |
| CONTACT NUMBER:                      | 555-555-5555                  |                     | -                                       | Add New Phone                                                                  |
| USE GOLD CARD:                       | Add Gold Card                 |                     |                                         |                                                                                |
| Money Transfer                       | Details                       |                     |                                         |                                                                                |
| RECEIVER'S NAME:                     | John Smith Modify Re          | eceiver             |                                         |                                                                                |
| PICKUP LOCATION:                     | North Carolina, Uni           | ted States          |                                         |                                                                                |
| AMOUNT TO SEND:                      | L                             | IS Dollars          |                                         |                                                                                |
| PROMOTION CODE:                      |                               |                     |                                         |                                                                                |
|                                      | (Discount will be displayed o | n the Confirm Trans | fer page)                               |                                                                                |
| Service Offerings                    | S                             |                     |                                         |                                                                                |
|                                      |                               |                     | *************************************** |                                                                                |

# **RECEIVE MONEY**

To receive a money transfer directly into your Woodforest account, you must be logged into Woodforest Online Services and know the tracking number (MTCN) from the sender.

- Select Receive Money under Transfers > Western Union.
- 2. Enter the tracking number (MTCN).
- 3. Enter the expected amount of the money transfer.
- Select the account to transfer the money into from the drop-down menu.
- 5. Select your address from the drop-down menu.
- 6. Select **Continue**. The confirmation screen displays.
- Review the transfer information to ensure it is correct, such as:
   deposit account
  - amount
  - sender name
- If you wish to print this information prior to completing the deposit, select **Print**. Note: This is not the receipt.
- 9. If all information is accurate select **Confirm** to continue.
- 10. The receive money confirmation screen displays.
- 11. The message Your Money Transfer has been successfully deposited! displays.
- 12. Select **Print** to print your receipt.

| Western Union <sup>®</sup> R                                                                                                 | eceive Money                                                                                                    |           |                                                                    | WESTERN WU<br>moving money for better |
|----------------------------------------------------------------------------------------------------|----------------------------------------------------------------------------------------------------|-----------|--------------------------------------------------------------------|---------------------------------------|
| Schedule A Transfer<br>Upcoming Transfers                                                                                    |                                                                                                    | nfirm     | accuracy before completing                                         | a your transaction                    |
| Transfer History                                                                                                    | Not A Receipt                                                                                                    |           |                                                                    | g your transaction                    |
| Mobile Deposits<br>View Deposit History<br>Western Union<br>Send Money<br>Receive Money<br>Transaction History<br>Learn More | Today's date: Thursday, June 20,<br>TRACKING NUMBER (MTCN):<br>3180193454<br>RECEIVER:<br>Mary Smith<br>RECEIVE ADDRESS:<br>123 Main Street<br>Anycity, TX 77380<br>TO ACCOUNT:<br>Checking2278 | 2013      | SENDER:<br>Jane Brown<br>ORIGINATING FROM:<br>Texas, United States | Print                                 |
|                                                                                                    | Amount to Receive:<br>Confirm Cancel<br>Western Union Privacy Statement                                                                                                    | 50.00 USD | Amount Sent:                                                       | 50.00 USD                             |

| Western Union® Receive Money |                                                                                               |                      |                                           |           |
|------------------------------|-----------------------------------------------------------------------------------------------|----------------------|-------------------------------------------|-----------|
| Schedule A Transfer          | Your Money Transfer has                                                                       | been successfully de | posited!                                  |           |
| Upcoming Transfers           | Receipt                                                                                       |                      |                                           |           |
| Transfer History             | Tracking Number (MTCN): 3180193454<br>Date of Transaction: Thursday, June 20, 2013 at 3:21 PM |                      | Print                                     |           |
| Mobile Deposits              | RECEIVER:                                                                                     |                      | SENDER:                                   |           |
| View Deposit History         | Mary Smith                                                                                    |                      | Jane Brown                                |           |
| Western Union<br>Send Money  | RECEIVE ADDRESS:<br>123 Main Street<br>Anycity, TX 77380                                      |                      | originating from:<br>Texas, United States |           |
| Receive Money                | TO ACCOUNT:                                                                                   |                      |                                           |           |
| Transaction History          | Checking2278                                                                                  |                      |                                           |           |
| Learn More                   | Amount to Receive:                                                                            | 50.00 USD            | Amount Sent:                              | 50.00 USD |
|                              | Western Union Privacy Statement<br>Western Union Terms and Conditi                            |                      |                                           |           |

| Western Union® Re    | eceive Money                                       | WESTERN WU<br>moving money for better |
|----------------------|----------------------------------------------------|---------------------------------------|
| Schedule A Transfer  | 1. Enter Transfer Details 2. Confirm               |                                       |
| Upcoming Transfers   | Receive Money Details                              |                                       |
| Transfer History     | TRACKING NUMBER<br>(MTCN): 3180193454              |                                       |
| Mobile Deposits      | EXPECTED AMOUNT: 50.00                             |                                       |
| View Deposit History | TO ACCOUNT: Checking2278 (\$90.09)                 |                                       |
| Western Union        | RECEIVE ADDRESS: 123 Main Street Anycity, TX 77380 | Add New Address                       |
| Send Money           | Continue                                           |                                       |
| Receive Money        | Western Union Privacy Statement                    |                                       |
| Transaction History  | Western Union Terms and Conditions                 |                                       |
| Learn More           |                                                    |                                       |

# **TRANSACTION HISTORY**

Your transaction history displays for all Send Money and Receive Money transactions. Once you are logged into Woodforest Online Services, select **Transaction History** from **Transfers** > Western Union.

- Western Union Transfer History ESTERN V 1. Select Transaction Received 225.00 USD from Santosh Powar Schedule A Transfer History. All Western DATE: Wednesday, April 24, 2013 at 10:59 PM FROM: Peru Upcoming Transfers CCOUNT: Savings ... 5041 CURRENCY: Peruvian Nuevo Sol (PEN) Union<sup>®</sup> Money Transfer STATUS: Paid Transfer History transactions display. Received 120.00 USD from Sarav Test Sender Mobile Deposits DATE: Wednesday, April 24, 2013 at 10:51 PM FROM: New Jersev, United States View Deposit History ACCOUNT: Savings ... 5041 CURRENCY: US Dollar (USD) 2. You can view the type of STATUS: Paid Western Union money transfer displayed Received 350.00 USD from Ras Test Send Money in the header of each DATE: Wednesday, April 24, 2013 at 10:46 PM FROM: New Jersey, United States Receive Money ACCOUNT: Checking ... 4941 CURRENCY: US Dollar (USD) transaction. STATUS: Paid Transaction History Sent 100.00 USD to erin lindsay jung Learn More DATE: Wednesday, April 24, 2013 at 10:17 PM SERVICE TYPE: Money in Minutes
  - Received: You performed a Receive Money transaction, transferring money directly into your account.
  - Sent: You performed a Send Money transaction to send money to a receiver from your account.

You may also view the details of the transfer including:

- Amount and sender/receiver displays in the header.
- Date: date the transaction occurred.
- Account: the Woodforest account from which or to which a transferred occurred.
- **Status**: The current status of the transfer.
  - Paid The transfer has been paid.

Waiting For Pickup - The transfer has been processed and is waiting for the receiver to pick it up.

- Refunded The transfer has been refunded.
- Cancelled The transfer has been cancelled.
- In Process The transfer is in progress.

To view the detail and receipt, click the transaction header. The Western Union<sup>®</sup> Money Transfer receipt displays. Select **Print** to print the receipt.

Note: If your original transfer has been altered by Western Union and you wish to print a current receipt reflecting the changes, contact Western Union at 1-877-783-5792.

#### **Contact Information**

If you wish to change or cancel your transfer please contact Western Union at the numbers below.

| Western Union Phone Numbers        |                |  |
|------------------------------------|----------------|--|
| General Questions                  | 1-800-325-6000 |  |
| Changes, Cancellations, or Refunds | 1-877-783-5792 |  |